# Laboratório 4 - Oscilador Controlado por Tensão ou VCO - Atividades Prévias

Prof. Luis Henrique F. C. de Mello

# 1 Introdução

Os osciladores anteriormente implementados possuem frequências fixas definidas por valores de resistores, capacitores e outros componentes ou parâmetros do circuito. Muitas vezes é necessário que se possa controlar a frequência de um oscilador através de uma tensão de entrada/controle, i.e., um Oscilador Controlado por Tensão ou VCO (Voltage-Controlled Oscillator ). Pode-se construir com VCO's inúmeros circuitos sintonizadores, receptores super-heteródinos, sintetizadores de áudio e até mesmo sinais de relógio (clock) para microprocessadores e microcontroladores.

A topologia do VCO estudado é baseada em um integrador chaveado por um comparador com histerese (disparador Schmitt).

# 2 Simulações SPICE

## 2.1 Integrador

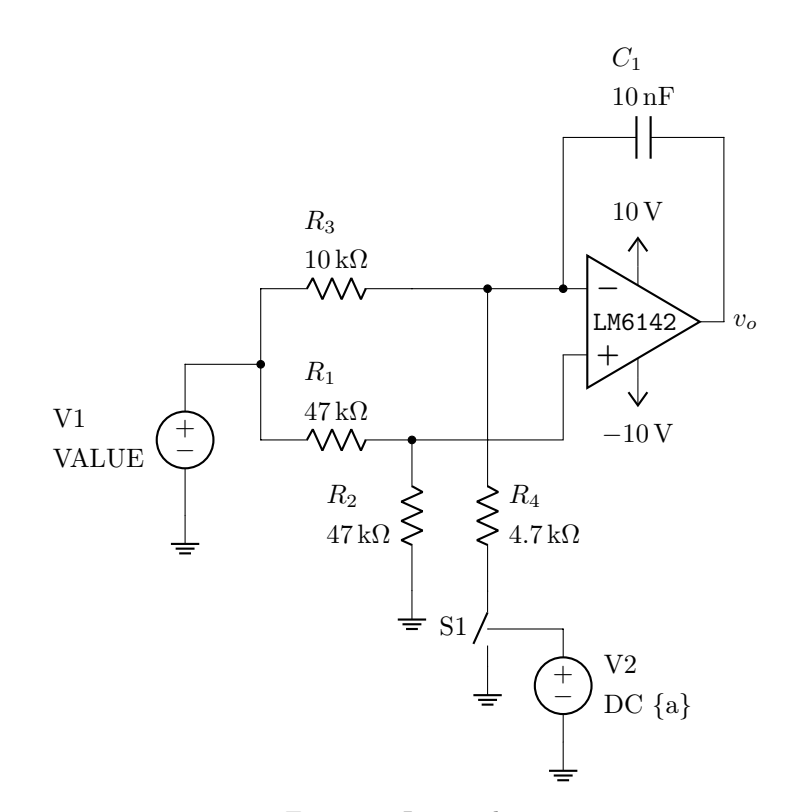

Figura 1: Integrador

#### 2.1.1 Entrada DC

- 1. Simule o circuito da Figura 1 com "DC 1" como VALUE de V1.
	- (a) Plote em análise TRAN a tensão de saída  $v<sub>o</sub>$  e sua derivada temporal (numericamente equivalente à constante de integração  $C_i = 1/RC$ ) para S1 fechada (a = 1) e aberta (a = 0)<sup>12</sup>.
	- (b) Por que a constante de integração  $C_i$  é assimétrica no carregamento (chave fechada) e na descarga (chave aberta) do capacitor?

#### 2.1.2 Entrada AC / varredura em frequência

- 1. Simule o circuito da Figura 1 com "AC 1" como VALUE de V1.
	- (a) Plote em análise AC a resposta em frequência do circuito para S1 fechada ( $a = 1$ ) e aberta (a  $= 0$ ). Compare os gráficos de magnitude e de fase.

### 2.2 Integrador  $+$  comparador com histerese (disparador Schmitt)

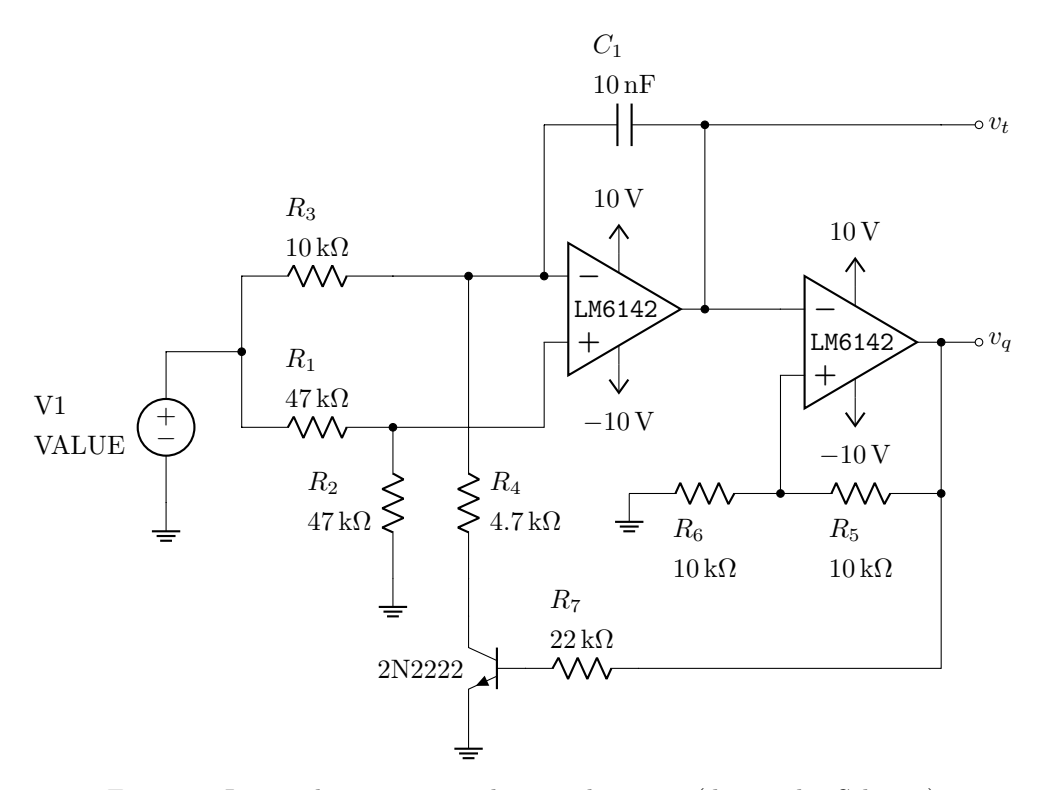

Figura 2: Integrador  $+$  comparador com histerese (disparador Schmitt)

#### 2.2.1 Entrada DC

- 1. Simule o circuito da Figura 2 com "DC {a}" como VALUE de V1.
	- (a) Plote em análise TRAN as tensões  $v_t$  e  $v_q$  juntamente com um sweep do parâmetro  $\{a\}$  de  $0.5$ a $2.5\,\mathrm{V}$  em intervalos de  $0.5\,\mathrm{V}.$
	- (b) Plote o espectro de frequências das tensões  $v_t$  e  $v_q$  usando o algoritmo fft para  $a = 1$  V.

<sup>1</sup>veja "sw.sp" - exemplo de implementação de chave controlada por tensão.

<sup>2</sup>veja o detalhe da saturação i.e. simule de 0 a alguns ms. \*\*Não\*\* use a opção uic, mas estabeleça uma condição inicial (nula, por exemplo) para  $v<sub>o</sub>$  pela diretriz .ic

#### 2.2.2 Entrada senoidal

- 1. Simule o circuito da Figura 2 com "SIN(2 1 60)" como VALUE de V1.
	- (a) Plote em análise TRAN as tensões de entrada,  $v_t$  e  $v_q$ .
	- (b) Varie a frequência e a amplitude do sinal de entrada e verifique o comportamento do oscilador<sup>3</sup> .

## 2.2.3 Entrada linear (rampa)

- 1. Simule o circuito da Figura 2 com "PULSE(0.1 1.1 1e-12 0.1 0.1 1n 0.2)" como VALUE de V1.
	- (a) Plote em análise TRAN as tensões de entrada,  $v_t$  e  $v_q$ .

<sup>3</sup> lembre-se de não permitir que o sinal de entrada seja inferior a 0.